# Энкодер (Trema-модуль)

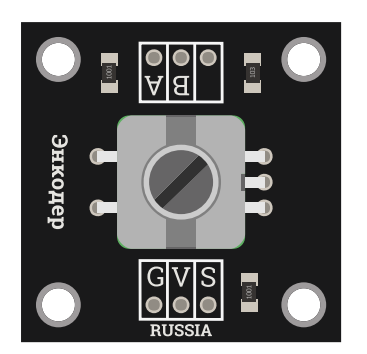

### Общие сведения:

Тета-модуль Энкодер - это датчик угла поворота, позволяющий дискретно (прерывисто) определять угол поворота вала и нажатие на него. Основным элементом данного модуля является инкрементальный (пошаговый) энкодер с тактовой (тактильной) кнопкой.

### Спецификация:

- Входное напряжение питания модуля: 5 В
- Ток потребляемый модулем: < 3 мА  $\bullet$
- Допустимый ток на выходах модуля: < 10 мА
- Сопротивление контактов: < 3 Ом
- Количество циклов вращения: < 30'000
- Количество циклов переключения: < 20'000  $\bullet$
- Рабочая температура: -30 ... 70 °C  $\bullet$
- Длина вала: 12 мм  $\bullet$
- Диаметр вала: Ø6 мм
- Габариты: 30x30x38 (с учётом колодки выводов)

Все модули линейки "Trema" выполнены в одном формате

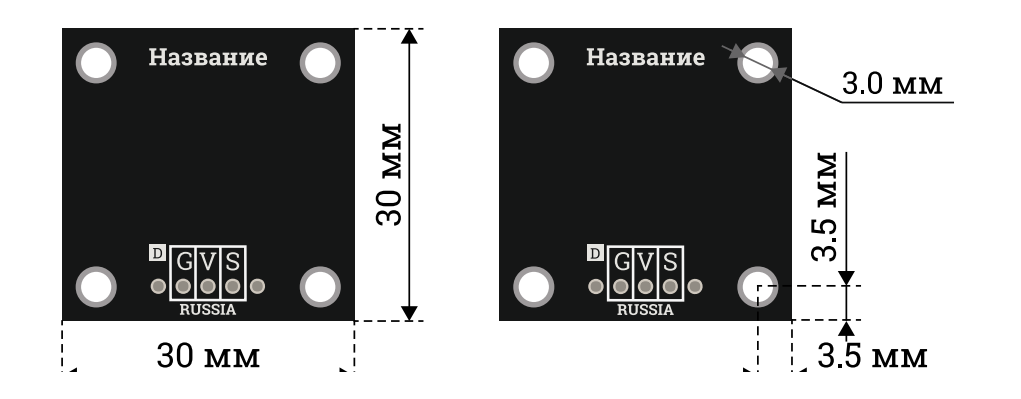

Подключение:

- Выводы A и B модуля являются выходами энкодера
- Вывод S (Signal) модуля является выходом тактовой кнопки
- Выводы V (Vcc) и G (GND) модуля являются входом питания

При использовании библиотеки [iarduino\\_Encoder\\_tmr](https://iarduino.ru/file/297.html), все выходы модуля можно подключать к любым выводам [Arduino,](https://iarduino.ru/shop/arduino/) а к одной [Arduino](https://iarduino.ru/shop/arduino/) можно подключить до 8 модулей.

Модуль удобно подключать 2 способами, в зависимости от ситуации:

#### Способ - 1 : Используя проводной шлейф и Piranha UNO

Используя провода «Папа — [Мама»](https://iarduino.ru/shop/Provoda-kabeli/nabor-provodov-papa-mama-20sm.html), подключаем напрямую к контроллеру Piranha UNO.

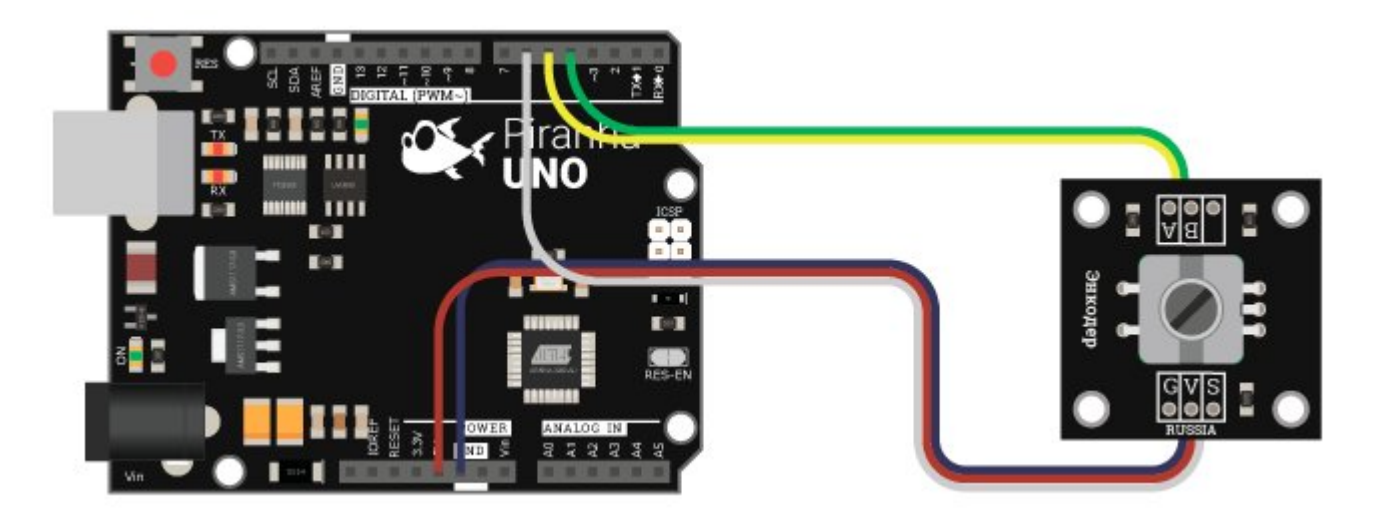

#### Способ - 2 : Используя проводной шлейф и Shield

Используя 3-х проводной шлейф, к Trema Shield, Trema-Power Shield, Motor Shield, Trema Shield NANO и тд.

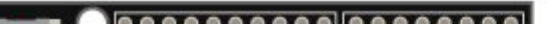

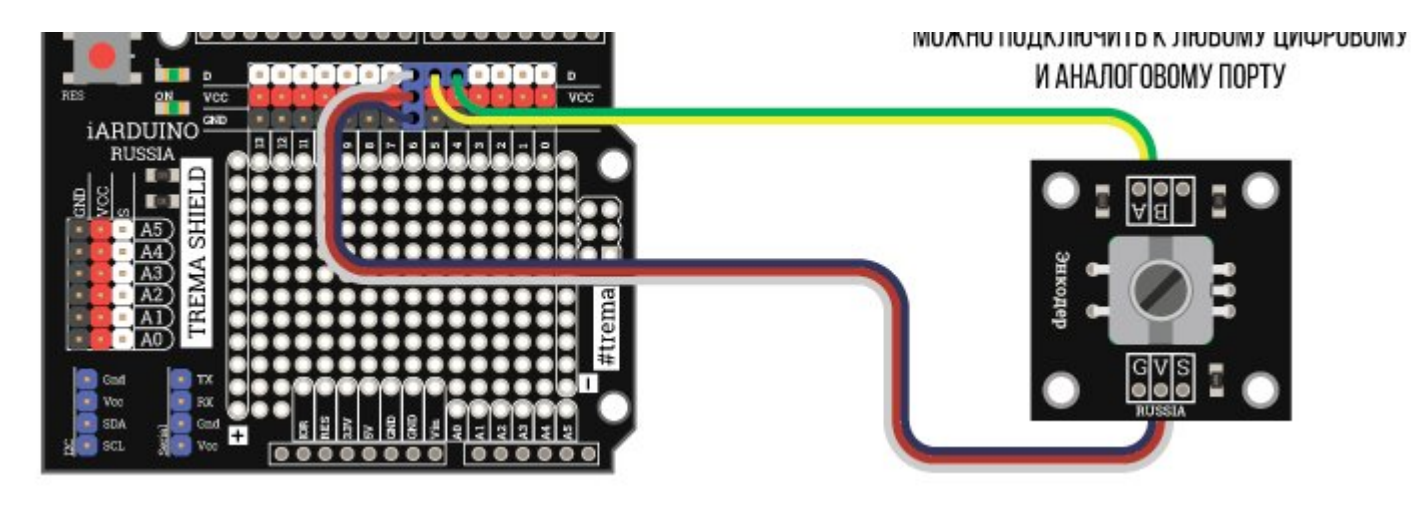

### Питание:

Входное напряжение 5 В постоянного тока, подаётся на выводы V (Vcc) и G (GND) модуля.

### Подробнее о модуле:

Полный оборот [инкрементального](https://iarduino.ru/shop/Expansion-payments/enkoder-trema-modul.html) энкодера (360°) разбит на дискретные участки (шаги), при прохождении которых [энкодер](https://iarduino.ru/shop/Expansion-payments/enkoder-trema-modul.html) формирует импульсы на своих выходах. Подсчитав количество импульсов, можно определить угол поворота относительно начального положения вала. У инкрементального энкодера имеется два выхода (третий вывод является общим входом, с которым импульсно соединяются выходы) и на обоих выходах формируется одинаковое количество импульсов, но в зависимости от направления поворота, импульсы на одном выводе будут опережать или отставать от импульсов на другом выводе (код Грея). Таким образом можно определить не только угол, но и направление поворота.

Полный оборот вала [Trema-энкодера](https://iarduino.ru/shop/Expansion-payments/enkoder-trema-modul.html) разбит на 20 дискретных участков по 18° на каждый, значит при полном обороте вала [энкодера](https://iarduino.ru/shop/Expansion-payments/enkoder-trema-modul.html), на выходе каждого вывода модуля сформируется по 20 импульсов.

При неподвижном и не нажатом вале [энкодера](https://iarduino.ru/shop/Expansion-payments/enkoder-trema-modul.html), на выходах модуля A и B присутствуют уровни логической «1», а на выходе S (Signal) уровень логического «0». При вращении вала [энкодера](https://iarduino.ru/shop/Expansion-payments/enkoder-trema-modul.html) на выходах А и В формируются отрицательные импульсы, а при нажатии на вал, на выходе S (Signal) устанавливается уровень логической «1».

Для работы с модулем предлагаем воспользоваться библиотекой *iarduino*\_Encoder\_tmr, которая позволяет работать с несколькими [энкодерами](https://iarduino.ru/shop/Expansion-payments/enkoder-trema-modul.html) используя второй аппаратный таймер. Библиотека постоянно считывает уровни сигналов на выходах A и B модулей, фиксируя наличие поворота и его направление. Получить состояние [энкодера](https://iarduino.ru/shop/Expansion-payments/enkoder-trema-modul.html) можно вызвав функцию библиотеки read, которая вернёт одно из трёх состояний: encLEFT(зафиксирован поворот влево), encRIGHT (зафиксирован поворот вправо), или false (повороты не зафиксированы).

ВАЖНО: библиотека использует второй аппаратный таймер, НЕ ВЫВОДИТЕ СИГНАЛЫ ШИМ НА 3 ИЛИ 11 ВЫВОД!

Подробнее про установку библиотеки читайте в нашей [инструкции](https://wiki.iarduino.ru/page/Installing_libraries/)..

### Примеры:

#### Пример 1:

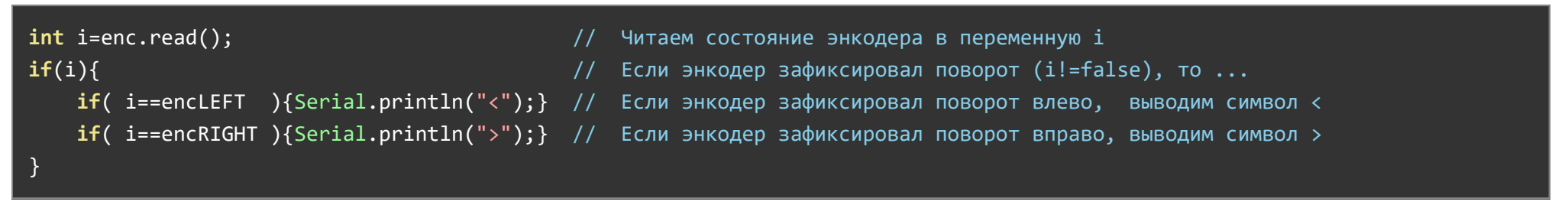

#### Пример 2:

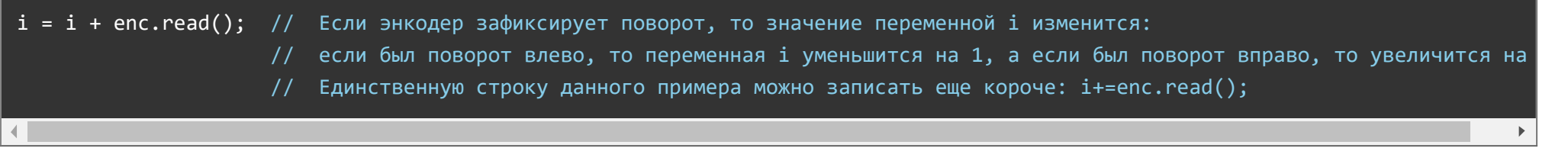

#### Вывод состояния энкодера:

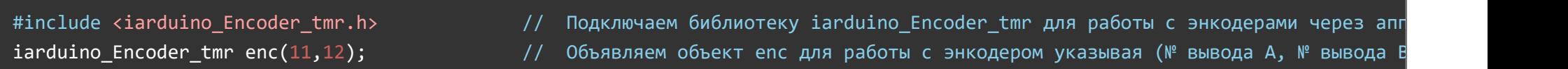

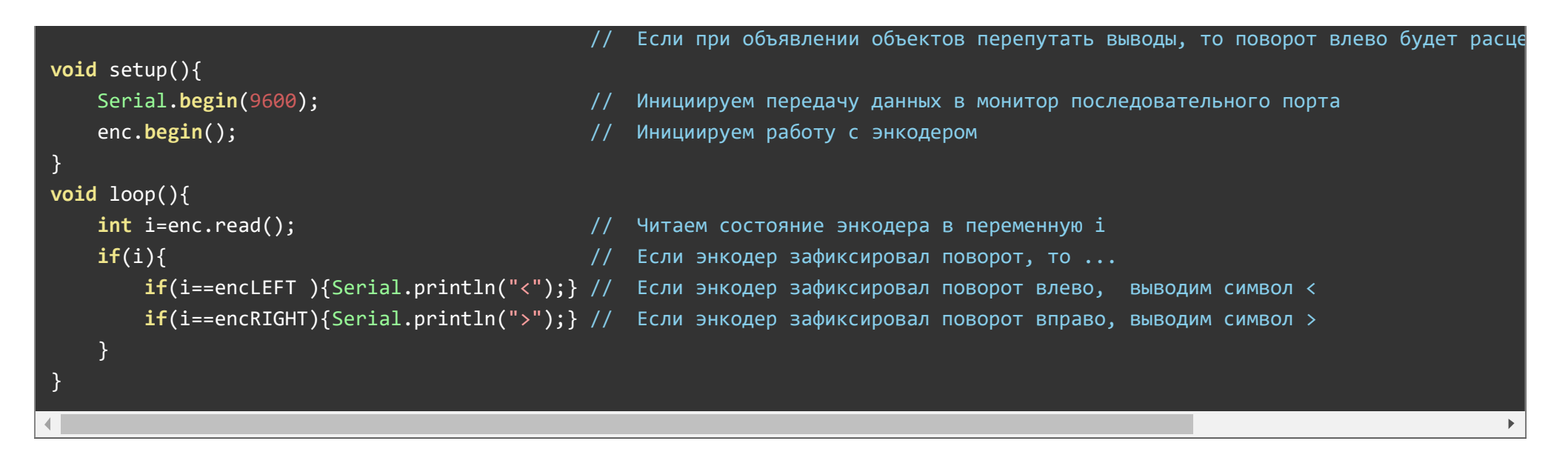

При каждом повороте [энкодера](https://iarduino.ru/shop/Expansion-payments/enkoder-trema-modul.html), в мониторе будет отображаться его направление.

#### Вывод счетчика энкодера:

```
#include <iarduino Encoder tmr.h> // Подключаем библиотеку iarduino Encoder tmr для работы с энкодерами через апп
iarduino Encoder tmr enc(11,12); // Объявляем объект enc для работы с энкодером указывая (№ вывода A, № вывода B
int n = 0; \frac{1}{2} \frac{1}{2} \frac{1}{2} \frac{1}{2} \frac{1}{2} \frac{1}{2} \frac{1}{2} \frac{1}{2} \frac{1}{2} \frac{1}{2} \frac{1}{2} \frac{1}{2} \frac{1}{2} \frac{1}{2} \frac{1}{2} \frac{1}{2} \frac{1}{2} \frac{1}{2} \frac{1}{2} \frac{1}{2} \frac{1}{2} void setup(){
    Serial.begin(9600); инициируем передачу данных в монитор последовательного порта
    enc.begin(); // Инициируем работу с энкодером
}
void loop(){
    int i=enc.read(); \frac{1}{2} // Читаем состояние энкодера в переменную i
    if(i){ \qquad \qquad \qquad \qquad // Если энкодер зафиксировал поворот, то ...
        n=n+i; /* n+=i*/ \hbar \hbar \hbar \hbar \hbar Меняем значение счётчика n, т.к. в переменной і находится -1 (при повороте в
        Serial.println(n); // Выводим значение счётчика n
    }
}
```
При повороте [энкодера](https://iarduino.ru/shop/Expansion-payments/enkoder-trema-modul.html) в мониторе будет отображаться значение счётчика, при повороте влево счётчик будет уменьшаться, а при повороте вправо - увеличиваться.

### Описание основных функций библиотеки:

Подключение библиотеки:

```
#include <iarduino_Encoder_tmr.h>                  //  Подключаем библиотеку iarduino_Encoder_tmr для работы с энкодерами через аппаратный таймер
iarduino Encoder tmr enc(№ вывода A, № вывода B); //  Объявляем объект enc для работы с энкодером (можно использовать любые в
```
Можно объявить несколько объектов, тогда каждый объект будет работать со своим [энкодером](https://iarduino.ru/shop/Expansion-payments/enkoder-trema-modul.html). Имена объектов должны отличаться. Библиотека позволяет подключить до 8 [энкодеров.](https://iarduino.ru/shop/Expansion-payments/enkoder-trema-modul.html)

### Функция begin();

- Назначение: Инициализация работы с энкодером.
- Синтаксис: begin();  $\bullet$
- Параметры: Нет.  $\bullet$
- Возвращаемые значения: Нет.
- Примечание: Вызывается 1 раз в коде setup.
- Пример:

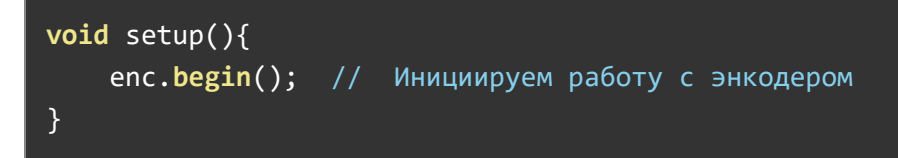

### Функция read();

- Назначение: Чтение состояния энкодера.
- Синтаксис: read();
- Параметры: Нет.
- Возвращаемые значения: int8 t
	- encLEFT зафиксирован поворот влево.
	- encRIGHT зафиксирован поворот вправо.
	- false повороты не зафиксированы.
- Примечание:
	- Если повернуть энкодер и вызвать функцию read(), она вернёт зафиксированное состояние, а на последующие вызовы функция будет возвращать false до тех пор, пока опять не будет зафиксирован поворот.
	- Если повернуть энкодер, а функцию read() вызвать через пол года, она вернёт зафиксированное состояние.
	- Если повернуть энкодер в разные стороны, а потом вызвать функцию read(), она вернёт последнее зафиксированное состояние.
	- Возвращаемые значения можно использовать для увеличения или уменьшения Ваших переменных: encLEFT =  $-1$ , encRIGHT = 1, false = 0.

## Применение:

- Роботостроение
- Бытовая техника (стиральные машины, микроволновые печи и т.д.)  $\bullet$
- Аудиосистемы

# Ссылки:

- [Библиотека iarduino\\_Encoder\\_tmr, позволяющая](https://iarduino.ru/file/297.html) работать с энкодерами (до 8 шт.)
- [Wiki Установка](https://wiki.iarduino.ru/page/Installing_libraries) библиотек в Arduino IDE